#### Tujuan KerjaLab:

- 1. Mengetahui konsep dasar MIPS dan hubungannya dengan bahasa Assembly
- 2. Mengetahui jenis‐jenis instruksi pada MIPS serta sintaksnya
- 3. Mengetahui cara menggunakan tools PCSPIM dalam menuliskan kode‐kode bahasa Assembly

#### **MIPS DAN BAHASA ASSEMBLY**

Berdasarkan perancangan perangkat instruksinya, ada 2 jenis arsitektur prosesor yang menonjol saat ini, yaitu arsitektur RISC *(Reduce Instruction Set Computer)* dan CISC *(Complex Instruction Set Computer)*. Prosesor RISC memiliki instruksi‐instruksi yang lebih sederhana dan lebih cepat untuk dieksekusi dibandingkan prosesor CISC.

Prosesor RISC memiliki ciri‐ciri khusus, yaitu:

- Prosesor RISC mengeksekusi instruksi pada setiap satu siklus detak (Robinson, 1987 : 144; Johnson, 1987 : 153)
- Instruksi pada prosesor RISC memiliki format tetap, sehingga rangkaian pengontrol instruksi menjadi lebih sederhana
- Instruksi yang berhubungan dengan memori hanya instruksi isi *(load)* dan instruksi simpan *(store)*, instruksi lain dilakukan dalam register internal prosesor
- Prosesor RISC memerlukan waktu kompilasi yang lebih lama daripada prosesor CISC

MIPS *(Microprocessor without Interlocked Pipeline Stages)* merupakan salah satu contoh prosesor yang dibangung dengan arsitektur RISC. Desain prosesor MIPS saat ini banyak digunakan pada beberapa *embedded system* (seperti the Series2 TiVo, Windows CE devices, Cisco routers, residential gateways, Foneras, Avaya) dan *video games console* (seperti Nintendo 64 and Sony PlayStation, PlayStation 2, PlayStation Portable)

Bahasa Assembly merupakan bahasa pemrograman tingkat rendah *(Low Level Programming Language)* yang kita gunakan untuk memberikan instruksi‐instruksi kepada prosesor MIPS. Untuk mensimulasikan pemrograman pada MIPS dengan bahasa Assembly, kita dapat menggunakan beberapa tools, salah satunya ialah PCSpim. Dengan PCSpim, kita dapat meng‐*compile*, menjalankan, dan melihat hasil dari kode‐kode program kita.

Namun, karena Assembly adalah bahasa tingkat rendah yang instruksinya terkait erat dengan bahasa mesin, maka penggunaan *resource*‐nya pun sangat terbatas. Tidak seperti halnya pada bahasa pemrograman tingkat tinggi, jumlah operan pada instruksi-instruksi di bahasa Assembly MIPS sangatlah terbatas sesuai jumlah register yang mana digunakan sebagai tempat penyimpanan data. MIPS memiliki register sebanyak 32 buah dengan nomor 0 sampai 31. Untuk memudahkan

pengaksesan 32 register tersebut, kita dapat menuliskannya dengan simbol \$ *(dollar)* yang diikuti dengan 2 buah karakter.

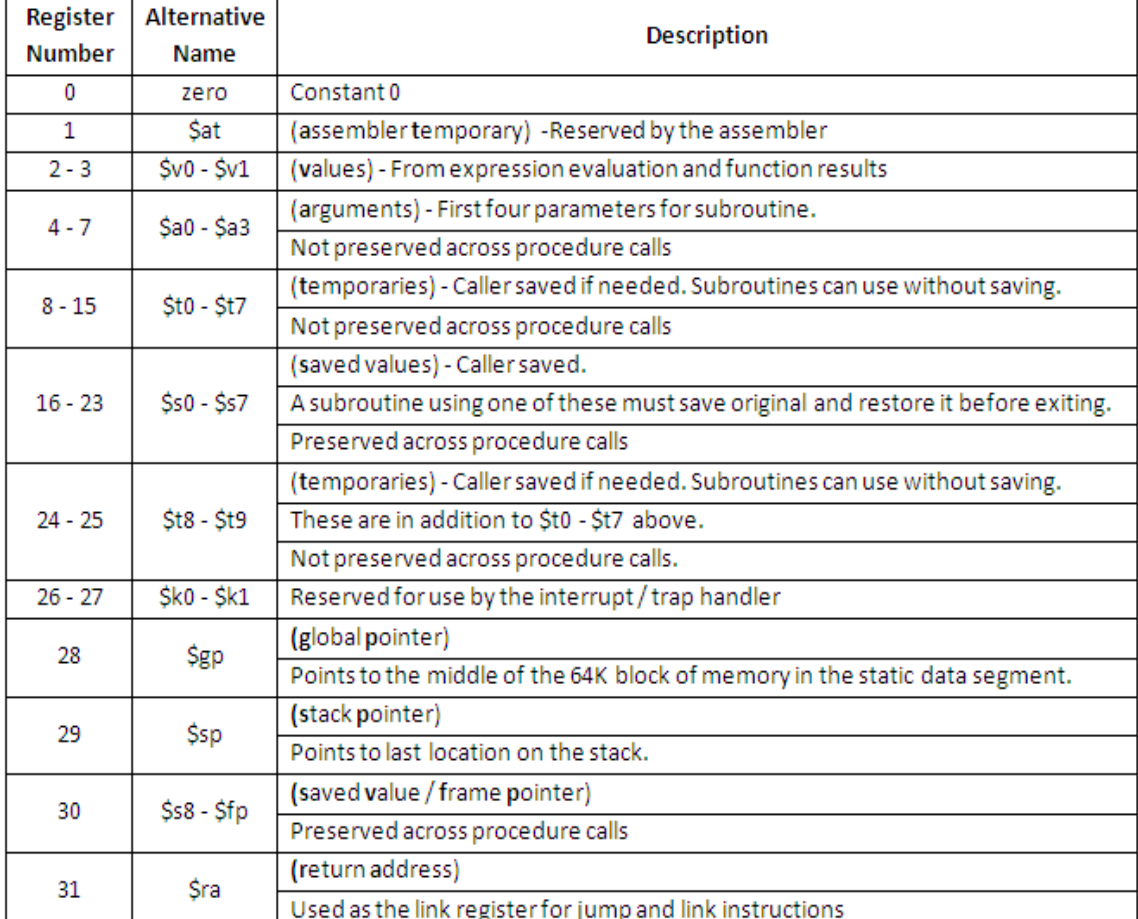

#### **INSTRUKSI PADA MIPS**

Secara umum, instruksi pada MIPS dibagi menjadi 4 tipe, yaitu instruksi tipe Arithmetic Operation, Logical Operation, Data Transfer, dan Control, yang akan dijelaskan sebagai berikut.

❖ Instruksi tipe Arithmetic Operation

Instruksi tipe ini adalah instruksi untuk operasi‐operasi aritmatika, seperti penjumlahan, pengurangan, pembagian, perkalian, dan variasinya.

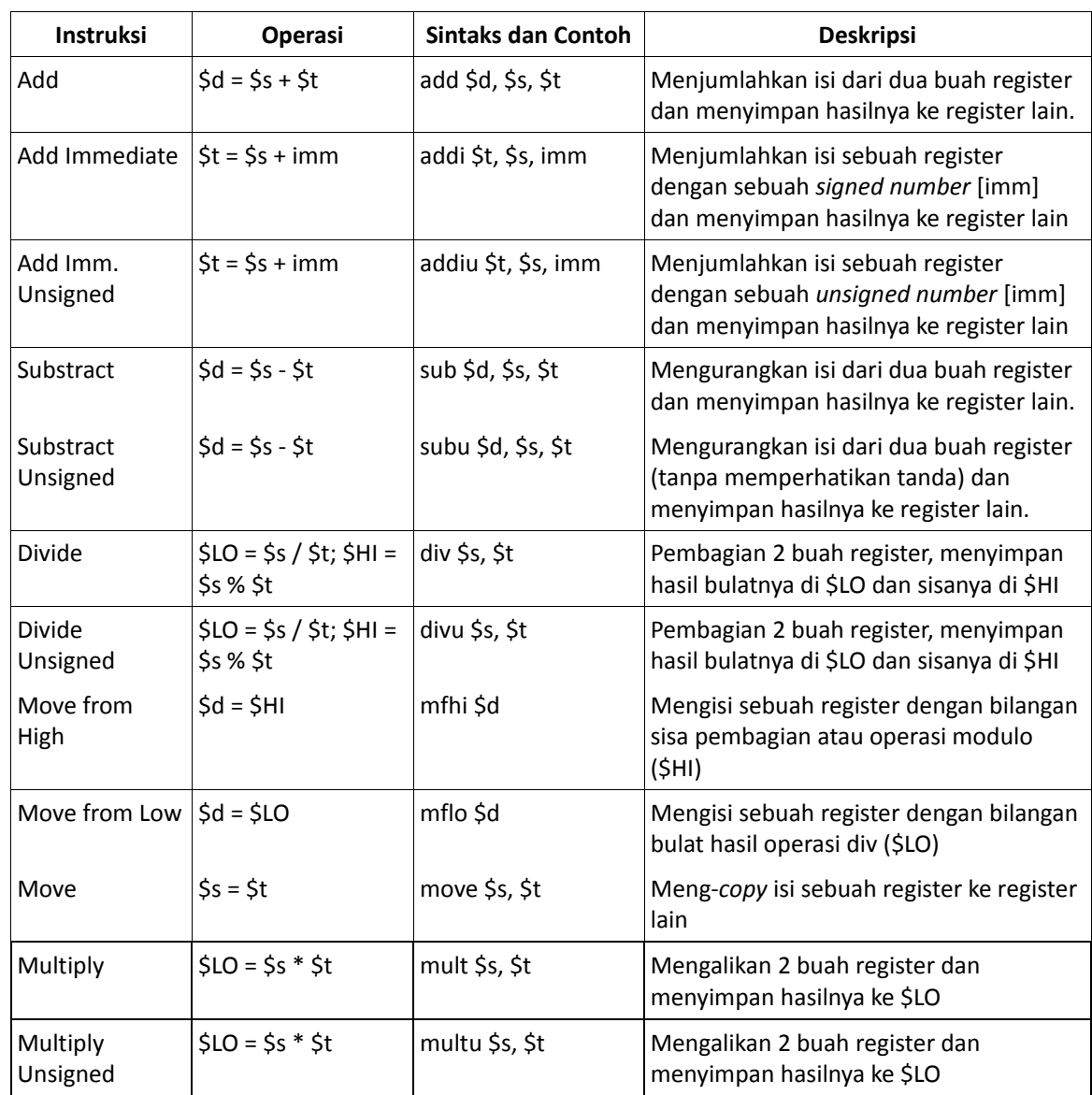

Instruksi tipe Logical Operation

Instruksi tipe ini meliputi operasi‐operasi Boolean.

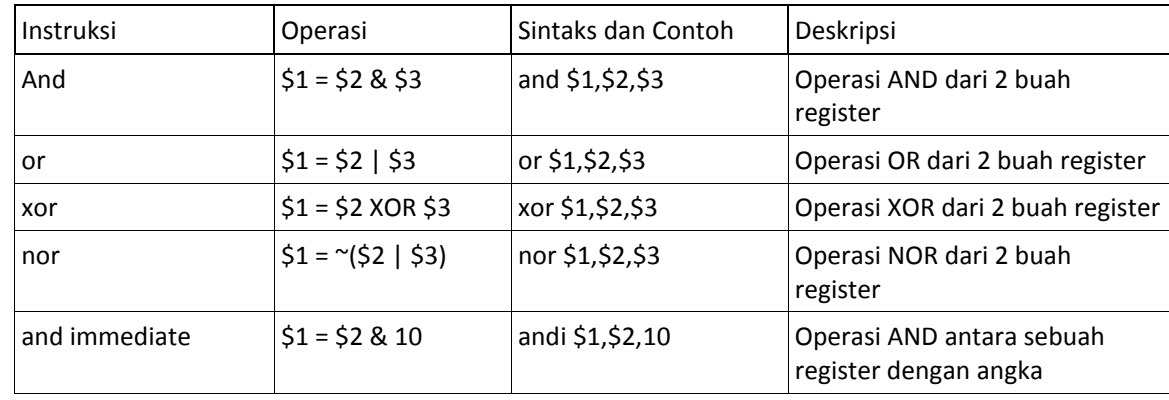

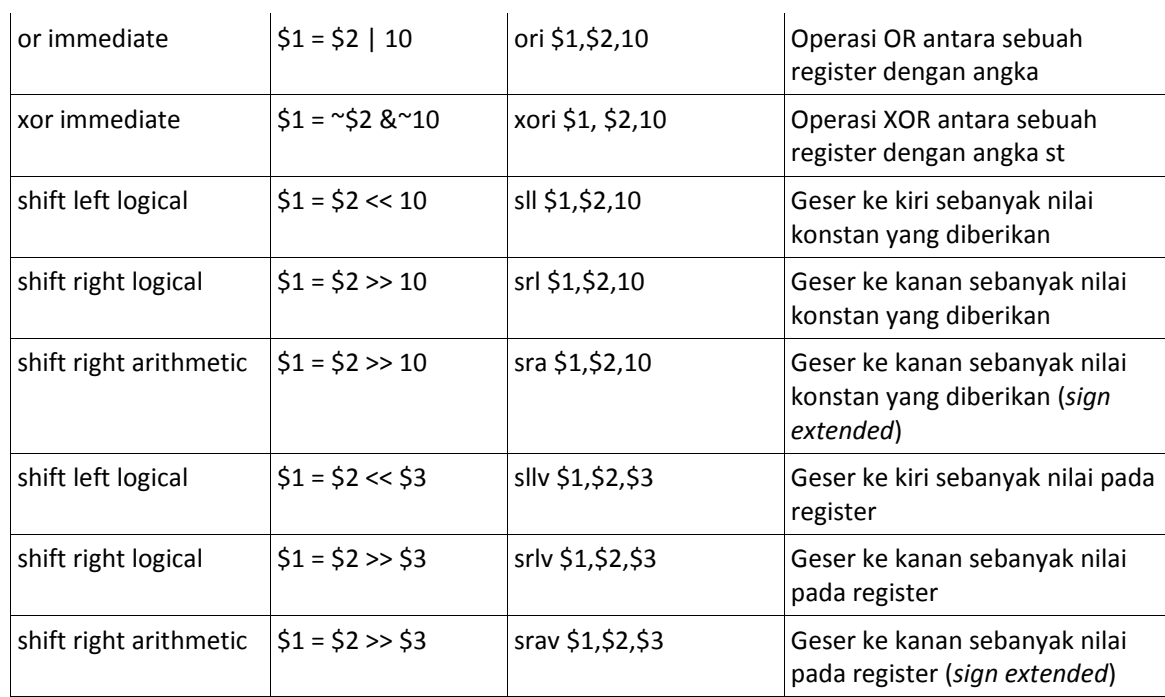

#### Instruksi tipe Data Transfer

Instruksi tipe ini merupakan instruksi yang melibatkan pengambilan atau penyimpanan dari atau ke memori register.

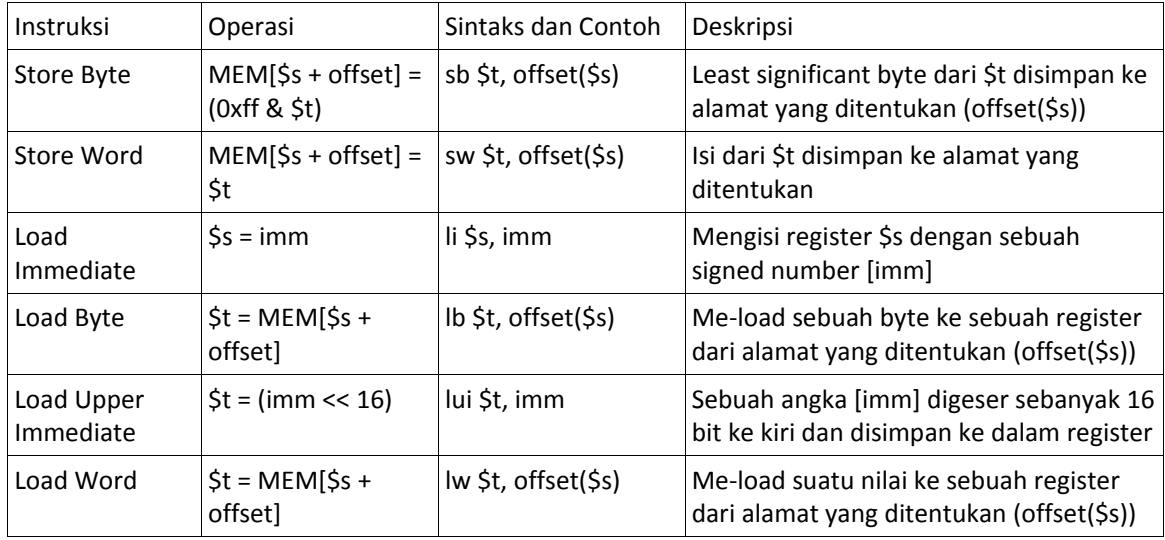

#### Instruksi tipe Control

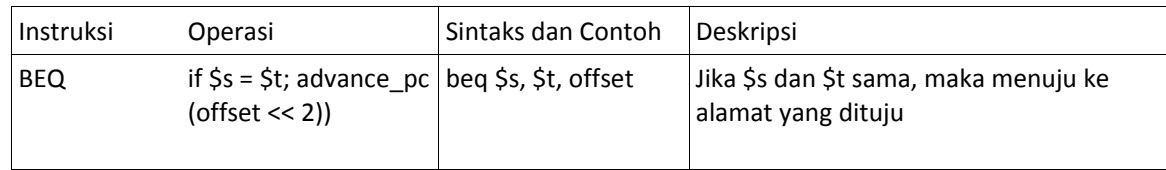

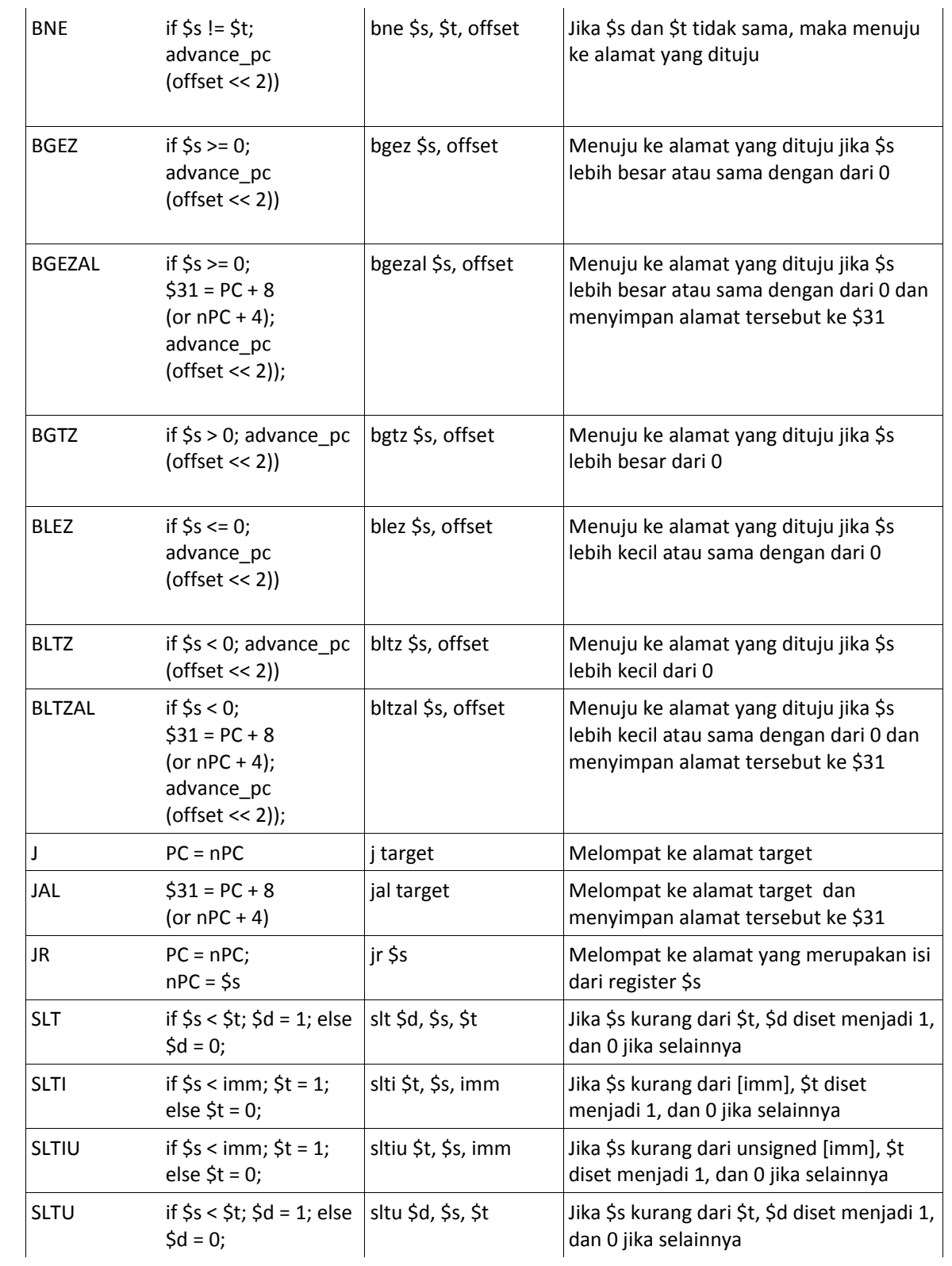

### ❖ System Call

System call merupakan sebuah interface yang menjembatani antara program dengan sistem operasi. System call dapat ditulis dalam bahasa Assembly atau bahasa tingkat tinggi yang dapat mengendalikan mesin. Berikut ini adalah system call yang terdapat pada MIPS.

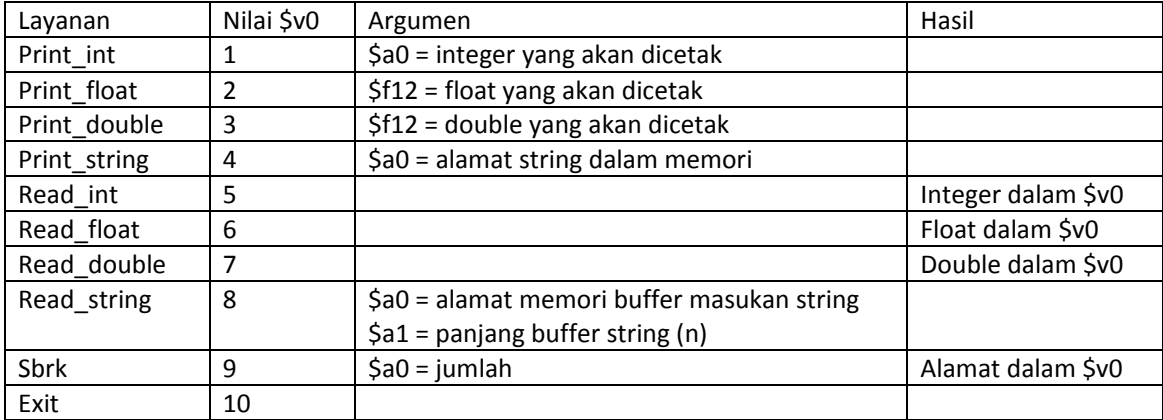

#### **PERKENALAN TOOLS PCSPIM**

Setelah kita berhasil melakukan instalasi program PCSPIM di komputer kita, lalu kita jalankan program tersebut, maka akan muncul 2 window, yaitu window berlabel PCSPIM dan window Console, seperti yang tampak pada gambar berikut ini.

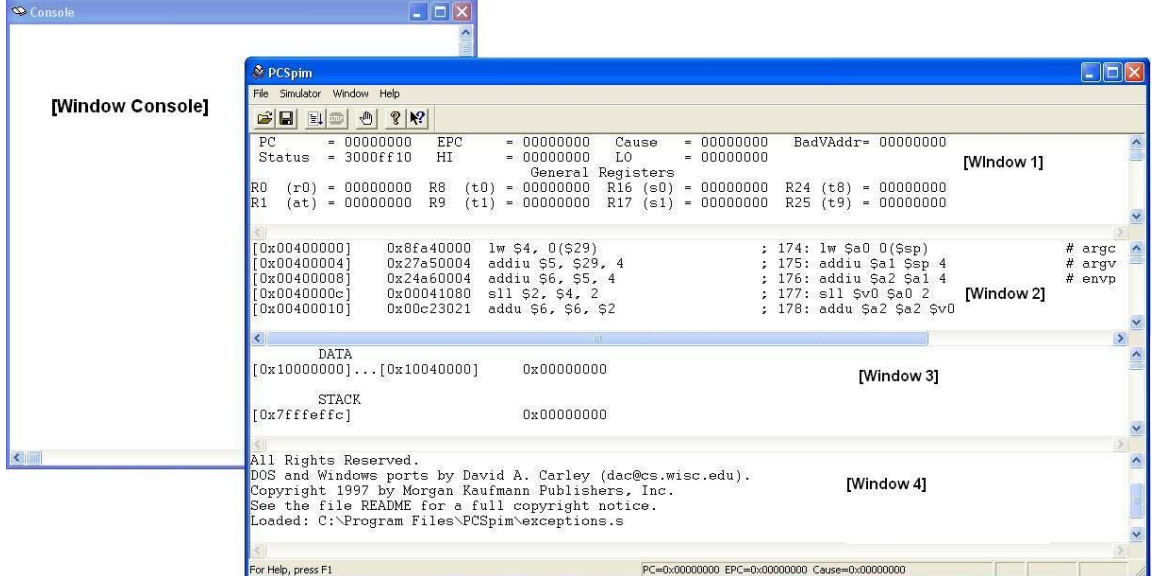

Keterangan:

Window PCSpim dibagi menjadi 4 window.

Window 1: window yang menampilkan register‐register beserta *value* atau isinya

Window 2: window yang menampilkan *text segment* dan langkah‐langkah atau tahapan eksekusi

Window 3: window yang menampilkan *data segment*

Window 4: window yang menampilkan *message* berkaitan dengan program yang sedang dieksekusi

Toolbar:

- **EU**: Jalankan program yang sedang dibuka.
- : Menghentikan program yang sedang dijalankan.
- $\frac{1}{2}$  : Melakukan setting untuk menentukan letak Breakpoint.

Menubar Simulator:

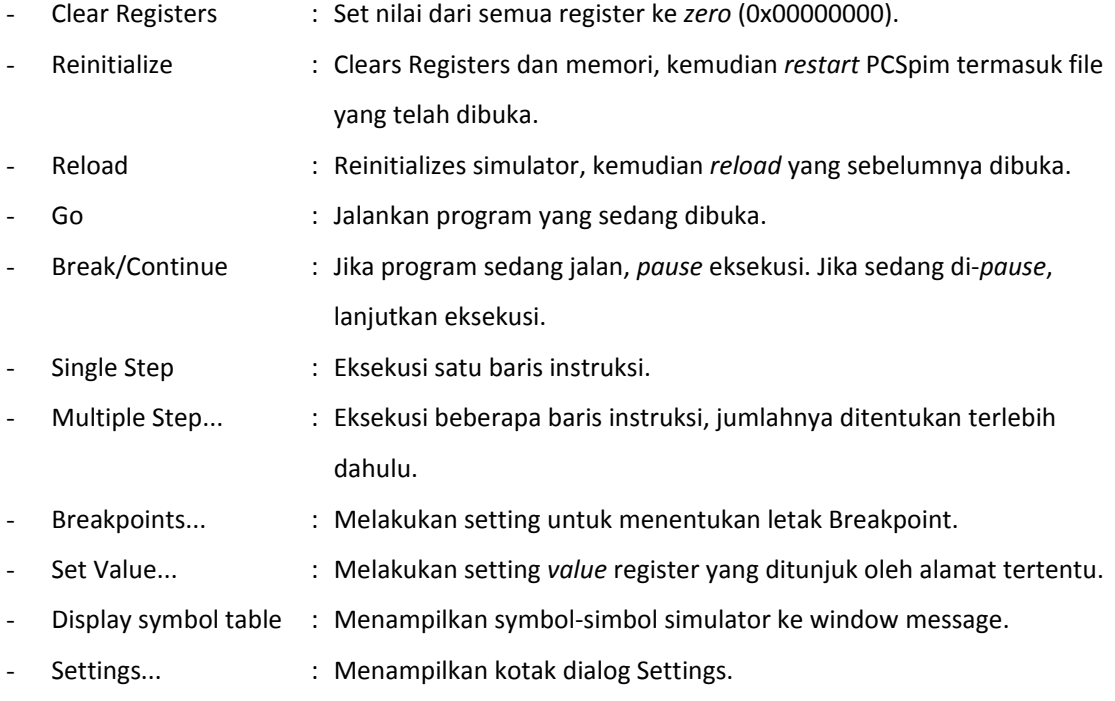

Window Console: untuk menampilkan hasil dari program kita.

### **STRUKTUR UMUM UNTUK MIPS ASSEMBLY LANGUAGE**

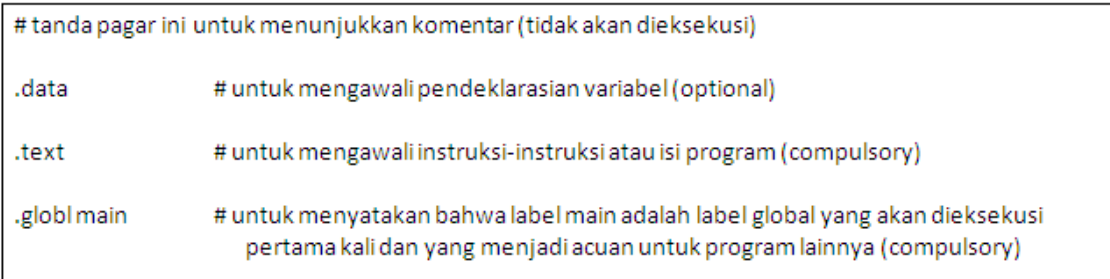

Langkah‐langkah pembuatan program

I

- 1. Kode‐kode program dengan bahasa Assembly kita tuliskan di sebuah text editor, misalnya Notepad.
- 2. Simpan hasilnya dengan ekstensi .asm atau .s.
- 3. Kita buka kode program tadi dari PCSpim dengan File  $\rightarrow$  Open.
- 4. Compile dan jalankan program dengan Simulator  $\rightarrow$  Go atau tombol F5 atau tekan  $\mathbb{E}$  pada toolbar.
- 5. Kita dapat melakukan tracing program dengan F10 (Single Step) atau F11 (Multiple Step).
- 6. Hasil dari program yang kita buat akan menulis output dan membaca inputan melalui window Console.

Melakukan debugging

- $\div$  Kita dapat menentukan letak breakpoint dengan cara Simulator  $\rightarrow$  Breakpoints. Masukkan *Address* dari instruksi yang kita inginkan menjadi tempat berhenti, lalu klik Add.
- Jika kita ingin mengeksekusi satu demi satu instruksi, kita dapat melakukannya dengan menekan tombol F10 (Simulator  $\rightarrow$  Single Step)
- $\div$  Jika kita ingin mengeksekusi beberapa instruksi secara bertahap, tekan F11 (Simulator  $\rightarrow$  Multiple Step), lalu tentukan berapa banyak instruksi yang kita inginkan dalam sekali tahap.

#### **IMPLEMENTASI KASUS‐KASUS KECIL**

- Deklarasi Data
	- Format: name: storage\_type value(s)

Catatan:

value(s) untuk memberikan nilai awal *(initial value)* untuk tipe .space (string), diberikan ukuran untuk alokasi jumlah elemen

Contoh:

var1: .word 3 # var1 bertipe integer bernilai awal 3 array1: .byte 'a','b' # array1 memiliki 2 elemen bertipe karakter # dengan nilai inisial 'a' dan 'b' array2: .space 40 # dapat berupa 40 elemen array karakter # atau dapat berupa 40 elemen array integer

#### Hello Word

```
.data
hello: .asciiz "Hello world!\n" # variabel string hello
.text
.globl main
main:
la $a0, hello # load address hello ke $a0
li $v0, 4
          # $v0, 4 -> perintah untuk print string
            # string hello di-print
syscall
exit:
jr $ra
              # mengakhiri program
```
Input dan Output

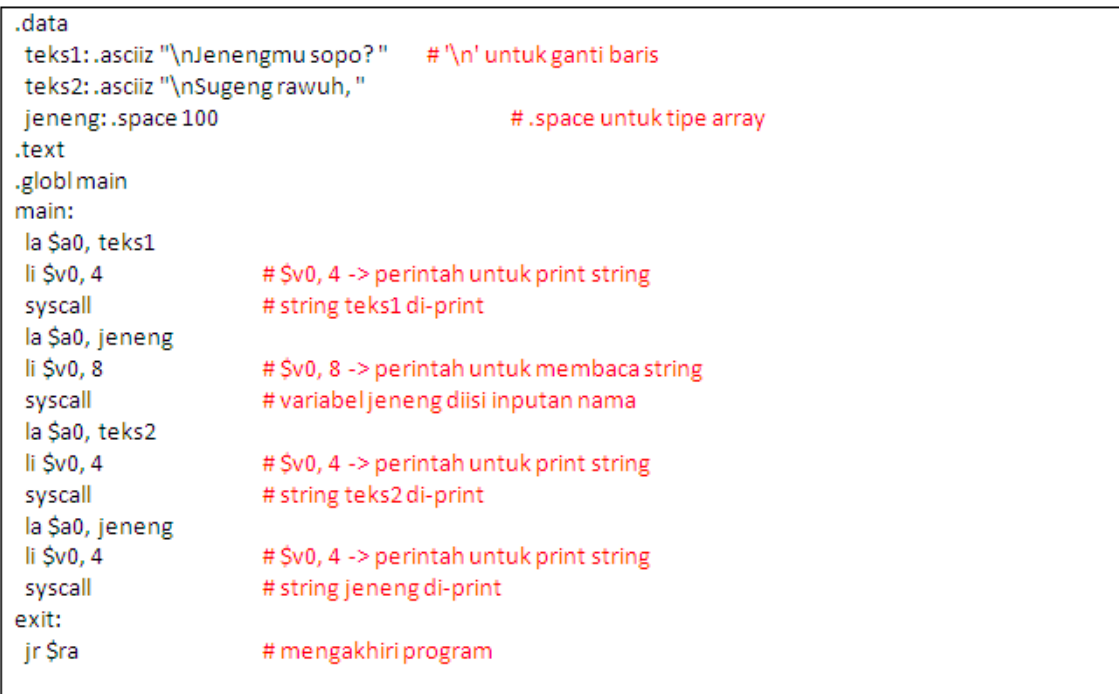

❖ Kondisional dan Perulangan

Tampilan yang diinginkan:

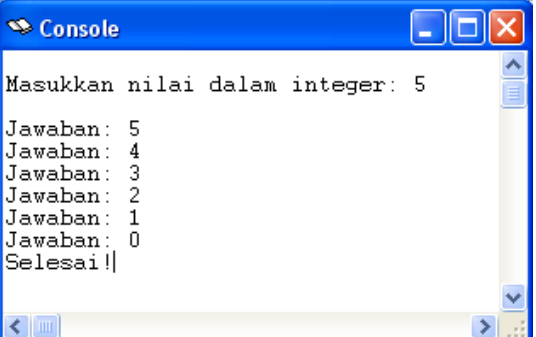

.data teks1: .asciiz "\nMasukkan nilai dalam integer:" teks2: .asciiz "\nJawaban:" teks3: .asciiz "\nSelesai!" .text .globl main main: li \$t1, 1 # register \$t1 diisi dengan nilai 1 la Sa0, teks1 li \$v0, 4 # perintah untuk print string syscall #teks1di-print li \$v0, 5 # perintah untuk baca integer # sebuah bilangan integer dibaca syscall move \$t0, \$v0 # copy isi register \$v0 ke \$t0 ulang: la Sa0, teks2  $\overline{\phantom{a}}$ li Śv $0.4$ # perintah untuk print string syscall #teks2di-print # copy isi register \$t0 ke \$a0 move \$a0, \$t0 li \$v0, 1 # perintah untuk print integer syscall # bilangan integer di \$t0 di-print sub \$t0, \$t0, \$t1 # $$t0 = $t0 - 1$$ # jika \$t0 = 0 maka lompat ke 'akhir' beq \$t0, \$0, akhir j ulang # balik ke 'ulang' akhir la \$a0, teks2 li \$v0, 4 # perintah untuk print string syscall #teks2di-print move \$a0, \$t0 # copy isi register \$t0 ke \$a0 li \$v0, 1 # perintah untuk print integer syscall # bilangan integer di \$t0 di-print la \$a0, teks3 li \$v0, 4 # perintah untuk print string syscall #teks3di-print exit: jr \$ra # mengakhiri program